# <span id="page-0-0"></span>**MT+ How to bulk send reminders for participant reports**

- [Steps](#page-1-0)
	- $\circ$  [1. Open the project](#page-1-1)
	- <sup>o</sup> [2. Click on the "Mobilities" tab](#page-1-2)
	- [3. Select the mobilities and click on "bulk operations"](#page-1-3)
	- [4. Click on "Re-Send Participant Report Requests"](#page-2-0)
	- [5. A confirmation message will be displayed](#page-2-1)
- [Related articles](#page-2-2)

This section explains the steps to send reminders to one or more participants to submit the participant report. It is also possible to resend the request for participant report [from the mobility screen.](https://wikis.ec.europa.eu/pages/viewpage.action?pageId=33529847)

# <span id="page-1-0"></span>Steps

## <span id="page-1-1"></span>**1. Open the project**

#### <span id="page-1-2"></span>**2. Click on the "Mobilities" tab**

This will open the list of mobilities.

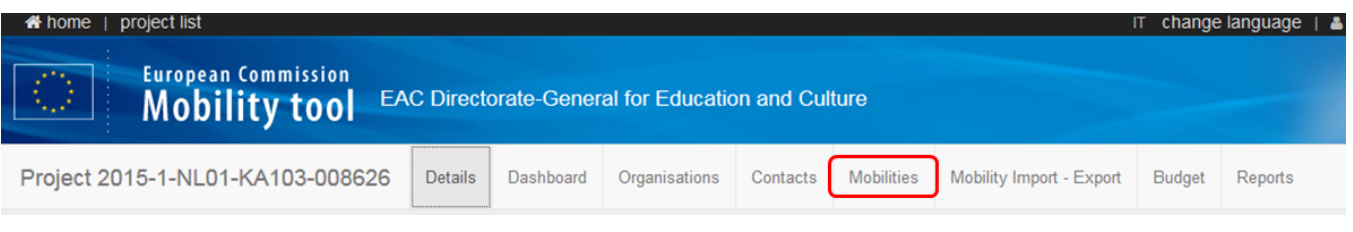

# <span id="page-1-3"></span>**3. Select the mobilities and click on "bulk operations"**

This can only be performed if the end date of the mobility has passed.

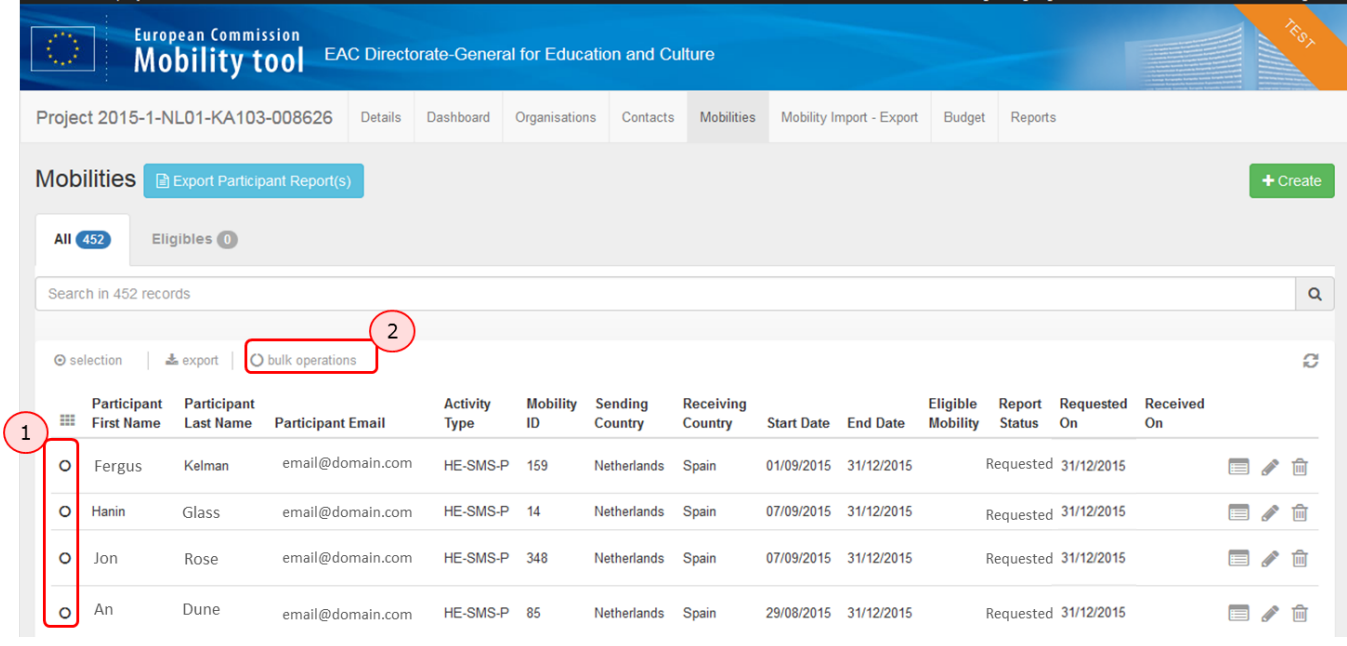

#### <span id="page-2-0"></span>**4. Click on "Re-Send Participant Report Requests"**

An email reminder will be sent to each of the participants requesting them to submit their participant report. The **Requested On** dates will be updated as a result of this action.

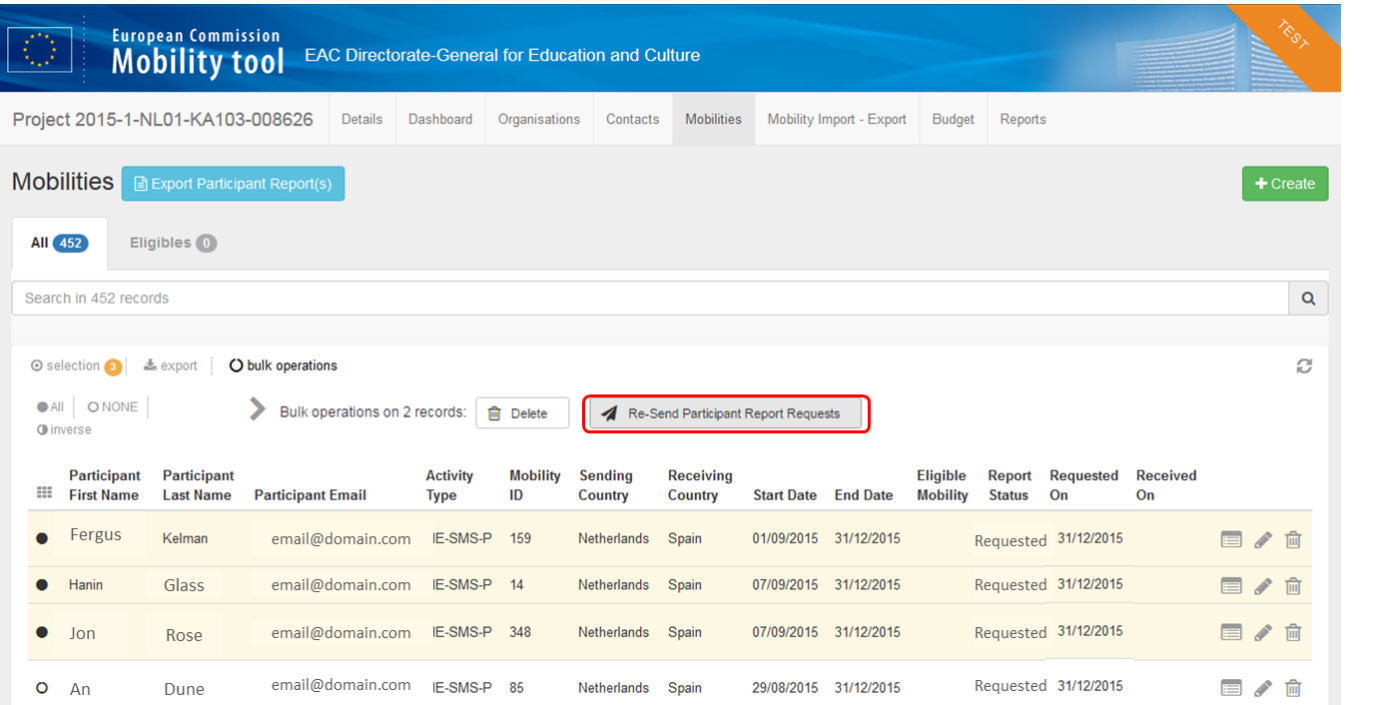

### <span id="page-2-1"></span>**5. A confirmation message will be displayed**

A confirmation message will be displayed to confirm that the request of resending has been performed. After the resending is performed the dates of **Requested On** will be updated. The resending of the email cannot be repeated within 24 hours of the last request. If the email address is incorrect or the email sending is failed, the report status will be updated to **Undelivered**.

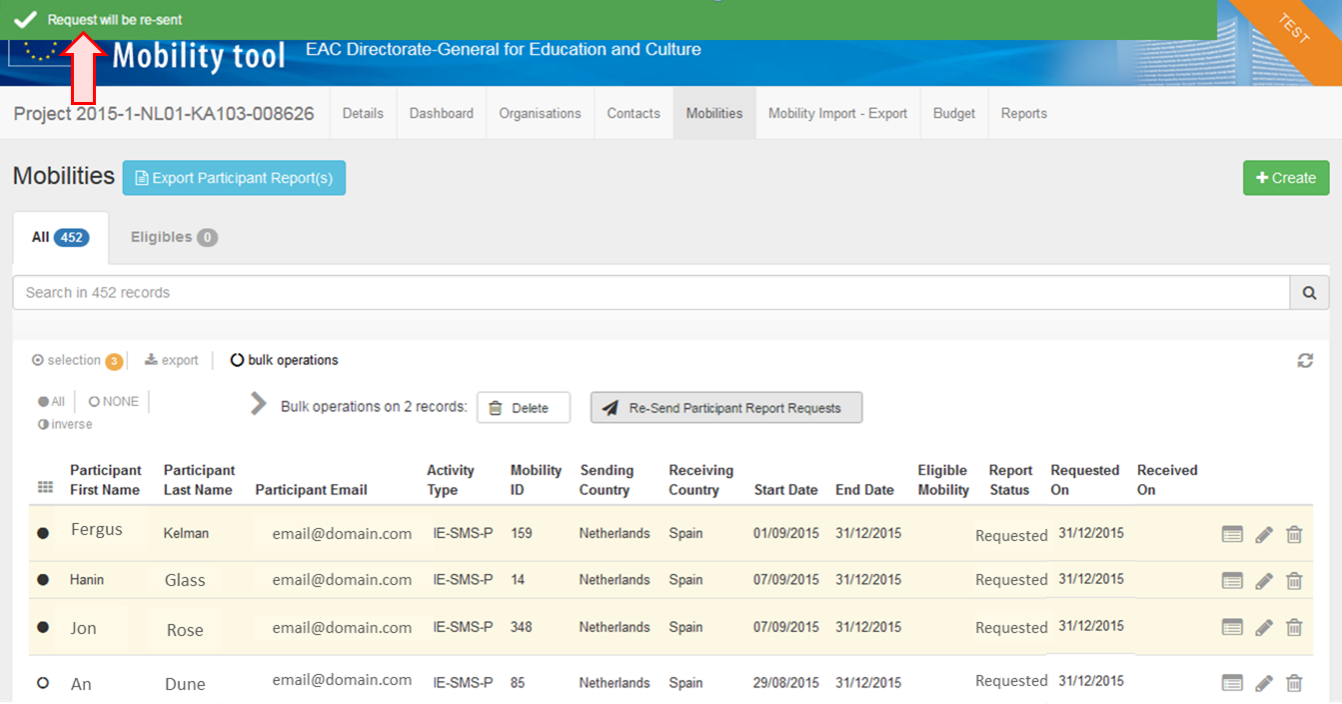

## <span id="page-2-2"></span>Related articles

- [Erasmus+ Participant Report Examples](https://wikis.ec.europa.eu/pages/viewpage.action?pageId=33530841)
- [MT+ Certifications for mobilities \(2017\)](https://wikis.ec.europa.eu/pages/viewpage.action?pageId=33529626)
- [MT+ How to bulk send reminders for participant reports](#page-0-0)
- [MT+ How to export the inbound participant reports](https://wikis.ec.europa.eu/pages/viewpage.action?pageId=33529622)
- [MT+ How to resend a participant report request from the mobility view page](https://wikis.ec.europa.eu/pages/viewpage.action?pageId=33529847)
- [MT+ Manage KA1 participant report](https://wikis.ec.europa.eu/pages/viewpage.action?pageId=33529739)